## Student Guide to Uploading Work/Evidence to Google classroom

**Step 1** – Click on the assignment and click view assignment

| Î View your work                                            | 🖬 Google Calendar 📄 Class Drive folder |
|-------------------------------------------------------------|----------------------------------------|
| E How to Upload attachments                                 | No due date                            |
| Posted 12:10<br>upload a picture of your work when complete | Assigned                               |
| Methods of Growth fitne<br>Word                             |                                        |
| View assignment                                             |                                        |

## Step 2 – on the right hand side of the screen you will see the option to add or create

| Miss McLean 12:10                                                            | 100 points | Your work                        | Assigned |
|------------------------------------------------------------------------------|------------|----------------------------------|----------|
| upload a picture of your work when complete Methods of Growth fitness f Word |            | Mark as D                        | one      |
| Class comments Add class comment                                             |            | Private comments Add private com | mment Þ  |

## Step 3 -

| 5 |     |                 |          | To add your work or photo click on Google Drive             |
|---|-----|-----------------|----------|-------------------------------------------------------------|
|   | Yo  | our work        | Assigned |                                                             |
|   |     | + Add or create |          |                                                             |
| 1 |     | Google Drive    |          |                                                             |
|   | G   | ∋ Link          |          |                                                             |
|   | _ ( | ) File          |          |                                                             |
|   | с   | reate new       |          |                                                             |
|   |     | Docs            |          | You also have the option to create new blank documents such |
|   |     | Slides          |          | as a Google Doc or Google Slide for you to answer the work  |
|   | _ [ | Sheets          |          |                                                             |
|   | ľ   | Drawings        |          |                                                             |

**Step 4** – to insert your file click upload from the options and the select files from

|          | Lean 12:10  |                 |         | + Add c create                |
|----------|-------------|-----------------|---------|-------------------------------|
| isert fi | ies using ( | Boogle Drive    |         |                               |
| ecent    | Upload      | My Google Drive | Starred |                               |
|          |             |                 |         |                               |
|          |             |                 |         |                               |
|          |             |                 |         |                               |
|          |             |                 |         | Drag files here               |
|          |             |                 |         |                               |
|          |             |                 |         |                               |
|          |             |                 |         | Select files from your device |
|          |             |                 |         |                               |
|          |             |                 |         |                               |
|          |             |                 |         |                               |
|          |             |                 |         |                               |
|          |             |                 |         |                               |
|          |             |                 |         |                               |

 $\ensuremath{\textit{Step 5}}$  – Locate the file you want to upload and click open

| Choose File to Upload   |                                    |                  |                        | ×                |                      |
|-------------------------|------------------------------------|------------------|------------------------|------------------|----------------------|
| 🔾 🗢 🚺 🕨 Libraries       | s      Pictures      Hue Intuition |                  | ✓ Search Hue Intuition | ٩                | 🔅 UBC Staff Intranet |
| Organize 🔻 New fol      | der                                |                  |                        |                  |                      |
| ☆ Favorites ↓ Downloads | Pictures library<br>Hue Intuition  |                  | Arrange by:            | older 🔻          |                      |
| 📃 Recent Places         | Name                               | Date modified    | Туре                   | Size             |                      |
| Nesktop                 | Scans                              | 12/03/2019 10:55 | File folder            |                  |                      |
| E Desktop               | 20190909091608Capture              | 09/09/2019 09:15 | JPEG image             | 225 K            |                      |
| Libraries               |                                    |                  |                        |                  |                      |
| Documents               |                                    |                  |                        |                  |                      |
| 🌙 Music                 |                                    |                  |                        |                  |                      |
| Pictures                |                                    |                  |                        |                  |                      |
| Videos                  |                                    |                  |                        |                  |                      |
| 🔏 McLeanA               |                                    |                  |                        |                  |                      |
| 🖳 Computer              |                                    |                  |                        |                  |                      |
| SDisk (C:)              |                                    |                  |                        |                  |                      |
| 🔮 DVD Drive (D:)        |                                    |                  |                        |                  |                      |
| Transcend (E:)          |                                    |                  |                        |                  |                      |
| 🖵 Multimedia (M 🍸       |                                    |                  |                        |                  |                      |
| File                    | name: 20190909091608Capture        |                  | ✓ All Eles (*.*)       | •                | es here              |
|                         |                                    |                  | Open                   | Cancel           |                      |
|                         |                                    |                  |                        |                  |                      |
|                         |                                    |                  |                        | Select files fro | m vour device        |
|                         |                                    |                  |                        | Select files fro | Jour derive          |

**Step 6** – you will see the file that you want to upload – you can add more files if you need to at this point

| Contraction of the second second seco |           |                 |         |      |      | - | Add or creat | e |
|----------------------------------------------------------------------------------------------------|-----------|-----------------|---------|------|------|---|--------------|---|
| Insert fi                                                                                                    | les using | Google Drive    |         |      |      |   |              | × |
| Recent                                                                                                    | Upload    | My Google Drive | Starred |      |      |   |              |   |
|                                                                                                    |           | ure.jpg 224.35K |         | <br> | <br> |   |              | × |
| Add more fil                                                                                                    | es        |                 |         |      |      |   |              |   |
|                                                                                                    |           |                 |         |      |      |   |              |   |
|                                                                                                    |           |                 |         |      |      |   |              |   |
|                                                                                                    |           |                 |         |      |      |   |              |   |
|                                                                                                    |           |                 |         |      |      |   |              |   |
|                                                                                                    |           |                 |         |      |      |   |              |   |
|                                                                                                    |           |                 |         |      |      |   |              |   |
|                                                                                                    |           |                 |         |      |      |   |              |   |
|                                                                                                    |           |                 |         |      |      |   |              |   |
| Upload                                                                                                    | Cancel    |                 |         |      |      |   |              |   |
|                                                                                                    |           |                 |         |      |      |   |              |   |

Step 7 – When you have uploaded everything you need click upload

**Step 8** – You will now see the uploaded work available in your assignment. When complete remember to Hand In

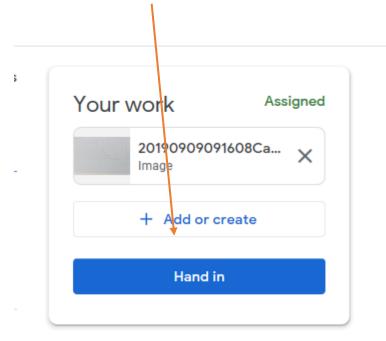